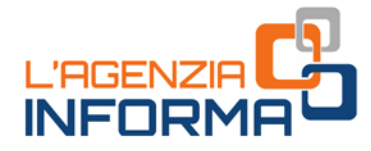

# **BENVENUTI IN AGENZIA! GLI ATTREZZI PER UN FISCO A PORTATA DI CLICK**

OPPURE SE DECIDI DI ANDARE IN UFFICIO **PRENDI UN APPUNTAMENTO E SCOPRI COSA PORTARE CON TE** 

'Agenzia informa

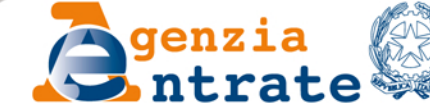

**COOOD** 

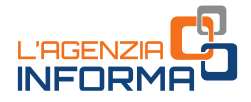

# **BENVENUTI IN AGENZIA! GLI ATTREZZI PER UN FISCO A PORTATA DI CLICK**

# **OPPURE SE DECIDI DI ANDARE IN UFFICIO PRENDI UN APPUNTAMENTO E SCOPRI COSA PORTARE CON TE**

(**NOVEMBRE 2020**)

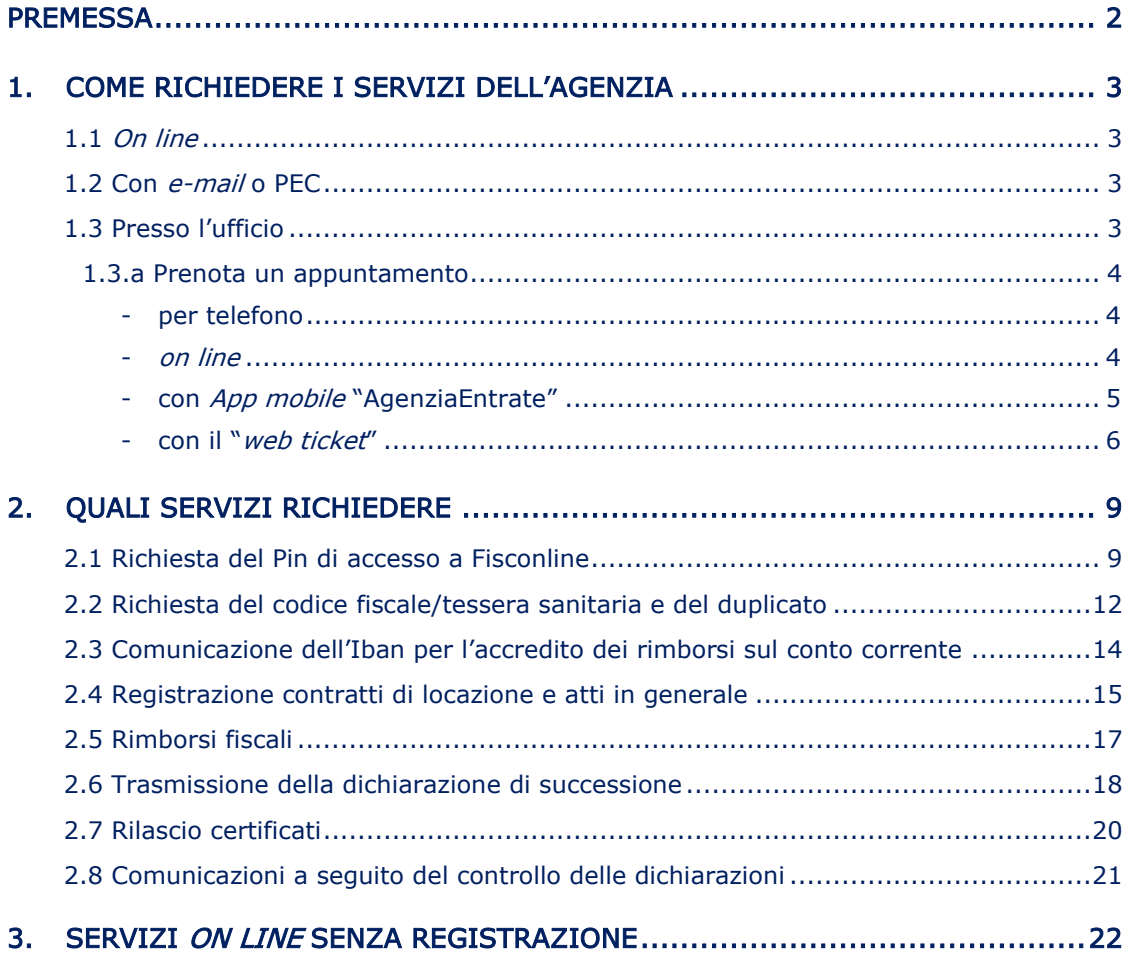

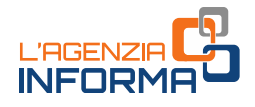

# <span id="page-2-0"></span>**PREMESSA**

Per richiedere un servizio dell'Agenzia delle entrate sono disponibili diverse modalità. È possibile farlo direttamente:

- •on line dal sito internet
- •con e-mail o posta elettronica certificata (PEC)
- •dall'App mobile dell'Agenzia
- •presso l'ufficio.

Il canale preferenziale di erogazione dei servizi dell'Agenzia diventa quello telematico. In tal modo, si evitano inutili attese, file e assembramenti davanti all'ingresso degli uffici.

**Example 12**<br> **Example 12**<br> **Example 12**<br>
Il canale preferenziale di erogazione dei ser<br>
In tal modo, si evitano inutilli attese, file e<br>
uffici.<br>
Nel caso non si riesca o non si possa otter<br>
possiblie prenotare un appunta Nel caso non si riesca o non si possa ottenere il servizio "a distanza", è comunque possibile prenotare un appuntamento presso l'ufficio, utilizzando il canale telefonico, il sito *internet* o l'App mobile.

Il servizio "web ticket", disponibile sia sul sito che sull'App, permette di prenotare un biglietto elimina code, scegliendo l'ufficio dell'Agenzia presso il quale recarsi, il giorno e l'ora desiderati.

Questa guida fornisce informazioni utili su come richiedere i servizi dell'Agenzia, come prenotare un appuntamento e cosa portare in ufficio.

Inoltre, sono indicati alcuni servizi che è possibile richiedere attraverso le diverse modalità (*on line*, e-mail o Pec, in ufficio).

# <span id="page-3-0"></span>**1. COME RICHIEDERE I SERVIZI DELL'AGENZIA**

## <span id="page-3-1"></span>**1.1** *On line*

Sul sito *internet* dell'Agenzia è possibile usufruire direttamente di molti servizi, senza che sia necessaria alcuna registrazione (maggiori dettagli al [capitolo](#page-22-0) 3). Per altri occorre essere in possesso delle credenziali SPID, il Sistema Pubblico dell'Identità Digitale, di una Carta Nazionale dei Servizi (CNS) o delle credenziali dell'Agenzia per l'accesso a Fisconline (maggiori dettagli al [paragrafo](#page-9-1) 2.1).

# <span id="page-3-2"></span>**1.2 Con** *e-mail* **o PEC**

Il contribuente può presentare la richiesta di un servizio tramite e-mail o PEC, allegando la documentazione necessaria e indicando i propri riferimenti (ad esempio il numero di telefono) per gli eventuali contatti successivi.

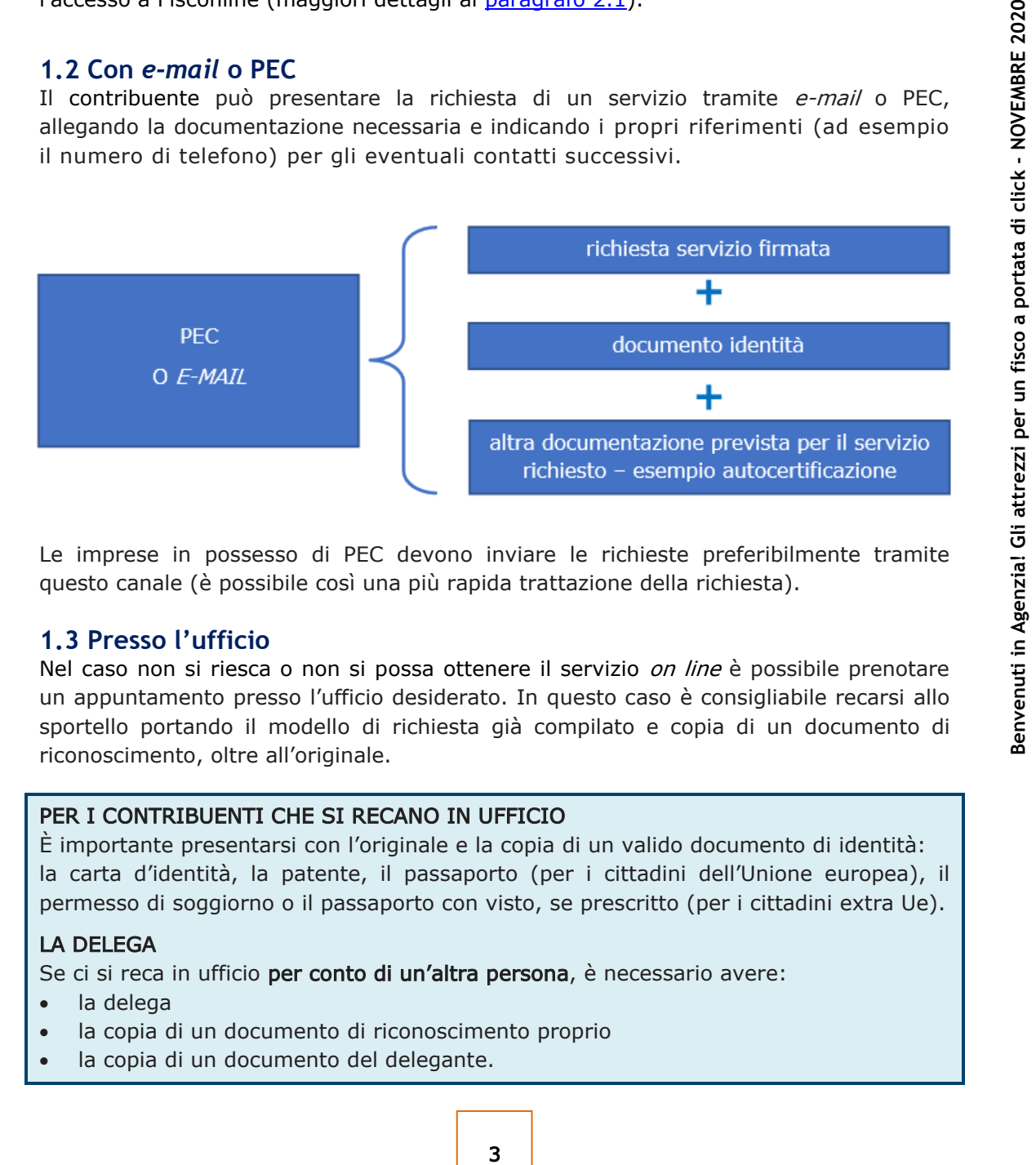

Le imprese in possesso di PEC devono inviare le richieste preferibilmente tramite questo canale (è possibile così una più rapida trattazione della richiesta).

## <span id="page-3-3"></span>**1.3 Presso l'ufficio**

Nel caso non si riesca o non si possa ottenere il servizio *on line* è possibile prenotare un appuntamento presso l'ufficio desiderato. In questo caso è consigliabile recarsi allo sportello portando il modello di richiesta già compilato e copia di un documento di riconoscimento, oltre all'originale.

## PER I CONTRIBUENTI CHE SI RECANO IN UFFICIO

È importante presentarsi con l'originale e la copia di un valido documento di identità: la carta d'identità, la patente, il passaporto (per i cittadini dell'Unione europea), il permesso di soggiorno o il passaporto con visto, se prescritto (per i cittadini extra Ue).

## LA DELEGA

Se ci si reca in ufficio per conto di un'altra persona, è necessario avere:

- la delega
- la copia di un documento di riconoscimento proprio
- la copia di un documento del delegante.

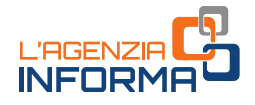

## <span id="page-4-0"></span>**1.3.a Prenota un appuntamento**

Per le richieste che non possono essere risolte a distanza occorre prenotare un appuntamento presso l'ufficio (per tutti i servizi erogabili allo sportello):

### <span id="page-4-1"></span>**- per telefono**

Occorre chiamare il numero verde 800.90.96.96 oppure 0696668907 da telefono cellulare, scegliendo l'opzione 3. I numeri sono attivi 24 ore su 24 e consentono di scegliere l'ufficio presso il quale recarsi, oltre al giorno e all'ora desiderati.

### <span id="page-4-2"></span>**-** *on line*

Dalla *home page* del sito dell'Agenzia delle entrate bisogna cliccare su "Contatti e assistenza"

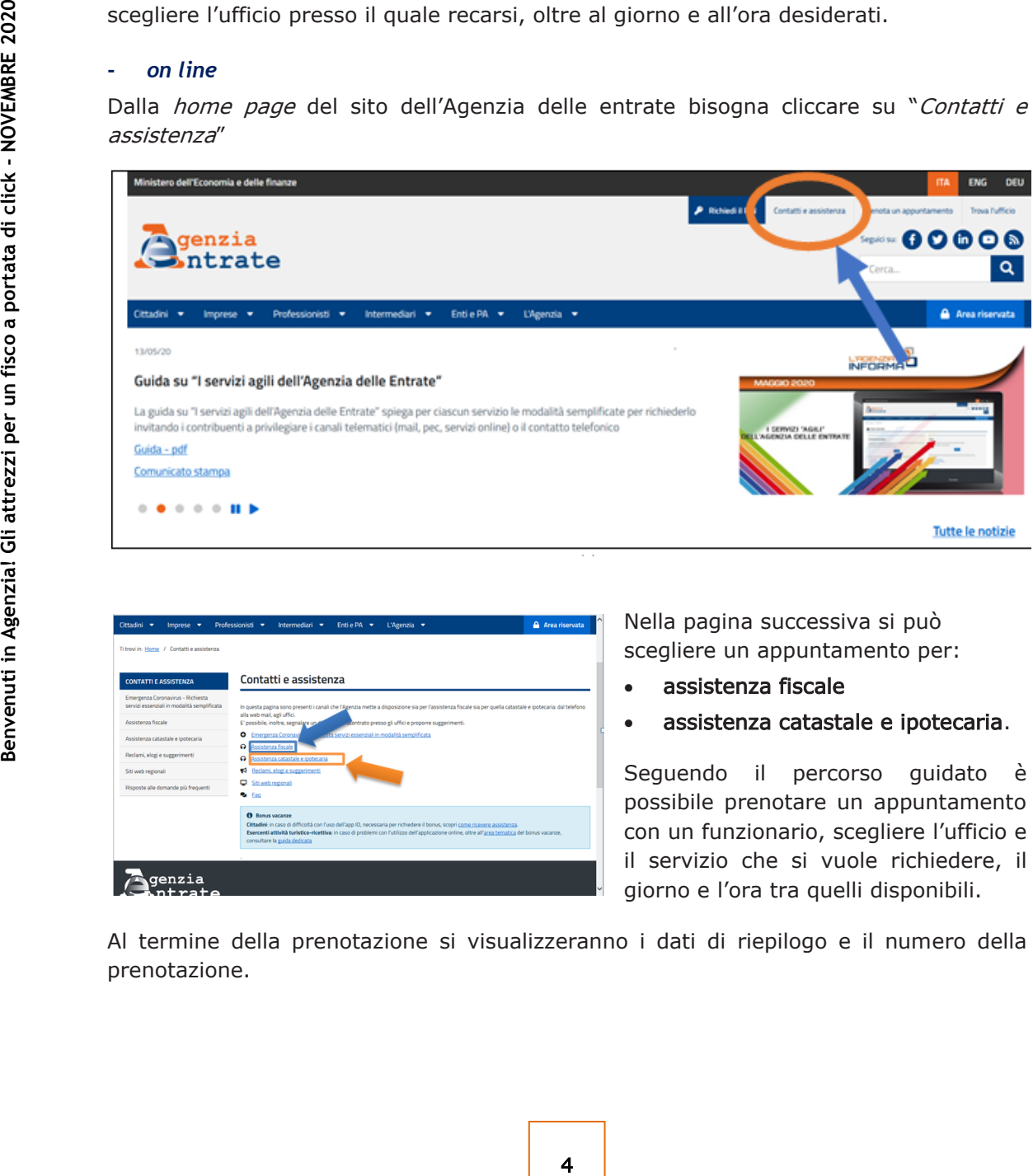

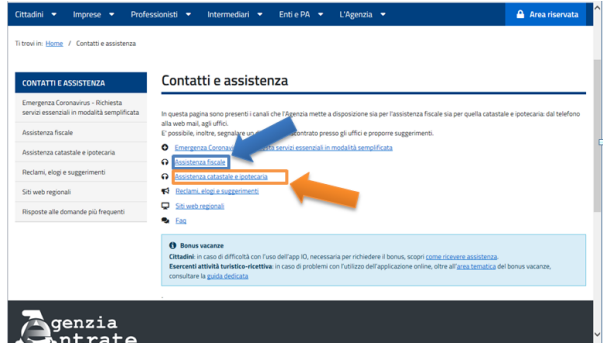

Nella pagina successiva si può scegliere un appuntamento per:

- assistenza fiscale
- assistenza catastale e ipotecaria.

Seguendo il percorso guidato è possibile prenotare un appuntamento con un funzionario, scegliere l'ufficio e il servizio che si vuole richiedere, il giorno e l'ora tra quelli disponibili.

Al termine della prenotazione si visualizzeranno i dati di riepilogo e il numero della prenotazione.

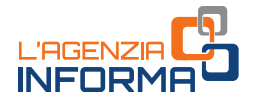

## <span id="page-5-0"></span>**- con** *App mobile* **"AgenziaEntrate"**

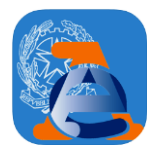

L'applicazione si può scaricare dagli *store* IOS, Google e Microsoft. Per prenotare un appuntamento non occorre registrarsi o avere credenziali di accesso (Pin o SPID). È sufficiente avere un indirizzo e-mail e un numero di telefono.

## I passi da seguire

- 1. Andare su "Appuntamenti e ticket"
- 2. Scegliere "Prenota un appuntamento" per prenotare nei giorni successivi
- 3. Digitare le prime lettere del servizio da prenotare, scegliendo tra i molti servizi offerti: per esempio, Codice fiscale, Tessera sanitaria, Partita Iva, Abilitazioni ai servizi telematici, Dichiarazione precompilata, Registrazione contratti di locazione, Comunicazioni di irregolarità e cartelle
- 4. Inserire i propri dati: indirizzo e-mail, numero di telefono/cellulare, codice fiscale
- 5. Accettare la dichiarazione di utilizzo del servizio solo a titolo personale e andare su "Avanti"
- 6. Trovare sulla mappa l'ufficio più vicino alla propria abitazione; in alternativa si può prenotare un appuntamento anche in un ufficio diverso. Questi servizi, infatti, possono essere erogati da qualunque ufficio territoriale dell'Agenzia delle entrate
- 7. Scegliere il giorno e l'ora preferiti, tra quelli proposti
- 8. Controllare i dati di riepilogo sulla schermata dell'App e andare su "Prenota"
- 9. Visualizzare il numero di prenotazione dell'appuntamento.

Con "*Prendi un ticket per oggi*" è possibile, invece, staccare un biglietto da usare nella stessa giornata e recarsi in ufficio direttamente all'orario programmato. I servizi che possono essere offerti, a titolo esemplificativo, sono:

- •Codice fiscale, Tessera sanitaria e Partita Iva
- •Comunicazioni di irregolarità e Cartelle di pagamento
- •Abilitazione ai servizi telematici
- •Consegna documenti
- •Registrazione atti e contratti di locazione.

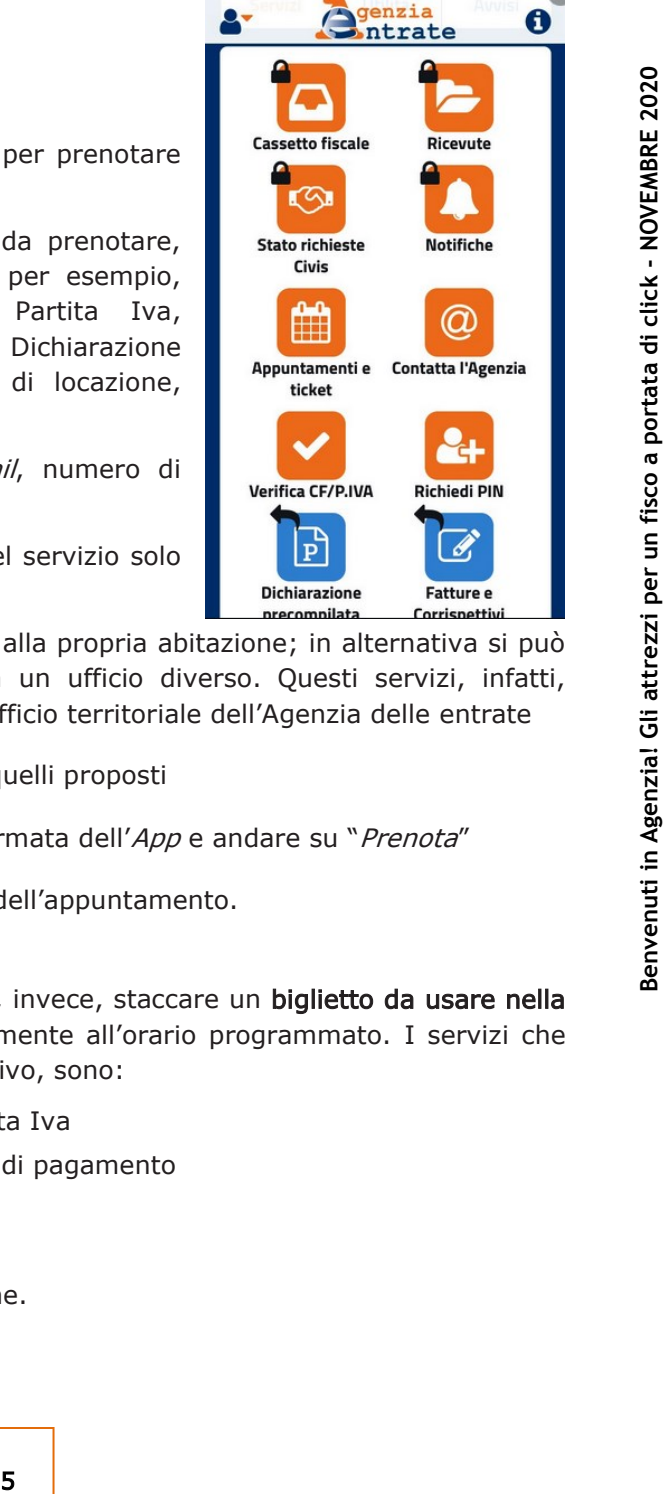

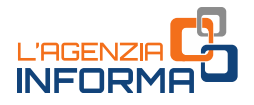

## <span id="page-6-0"></span>**- con il "***web ticket***"**

Col servizio "web ticket" è possibile prenotare, senza andare in ufficio e senza fare la fila, un biglietto elimina code presso un ufficio dell'Agenzia.

Il *ticket* può essere utilizzato nello stesso giorno per i servizi "fast": codice fiscale, tessera sanitaria e partita Iva, abilitazioni telematiche, consegna documenti, richiesta certificati.

Con la prenotazione ci si può recare allo sportello, quindi, direttamente all'ora indicata sul "*ticket"*.

## COME PRENOTARE SUL SITO DELL'AGENZIA

Sul sito *internet* dell'Agenzia delle entrate nella sezione "[Contatti e assistenza](https://www.agenziaentrate.gov.it/portale/web/guest/contatta/assistenza-fiscale/elimina-code-online)" > "[Assistenza fiscale](https://www.agenziaentrate.gov.it/portale/web/guest/contatta/assistenza-fiscale/elimina-code-online)" > "Elimina code online (web ticket)"

 $\checkmark$ 

Con la prenotazione ci si può recare allo spo<br>
sul "*ticket"*.<br>
Sul sito *interret* dell'Agenzia delle entrate<br>
"Agestsienza fiscale" > "Elimina code online (*N*<br>
<sup>Theorin: Home / Contatti eassistenza / Assistenza fisc<br>
c</sup>

Occorre:

- •cliccare su "Prenota il ticket", selezionare la regione e l'ufficio dove si desidera prenotare il ticket
- •selezionare il servizio desiderato, tra quelli disponibili
- •seguire il percorso guidato e compilare il *form*, inserendo i dati richiesti

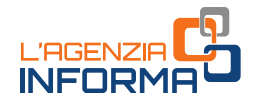

Si riceverà una e-mail con all'interno un link da cliccare per la conferma del web ticket.

Il servizio, a questo punto, invierà automaticamente il biglietto (ticket) da stampare e presentare in ufficio.

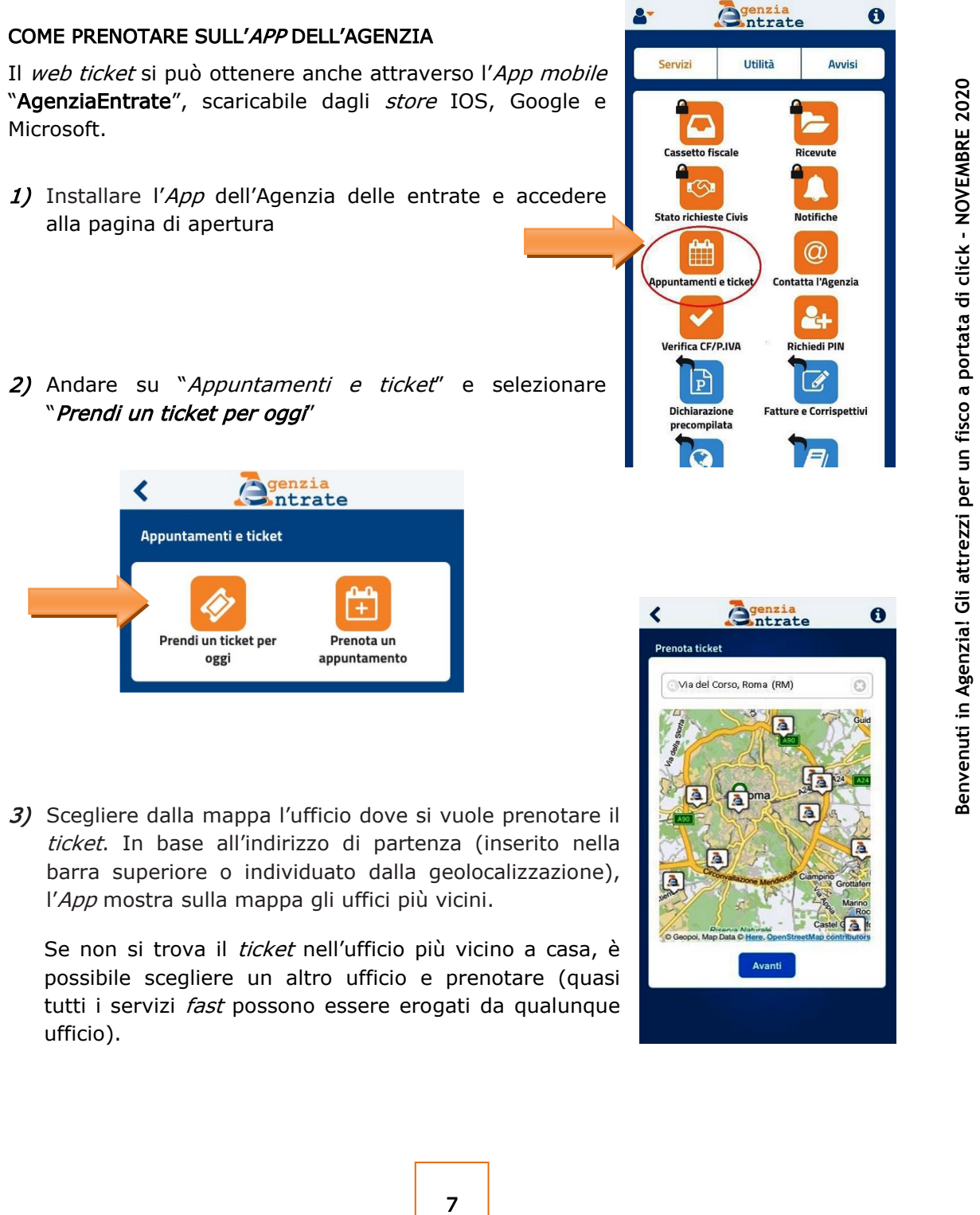

3) Scegliere dalla mappa l'ufficio dove si vuole prenotare il ticket. In base all'indirizzo di partenza (inserito nella barra superiore o individuato dalla geolocalizzazione), l'App mostra sulla mappa gli uffici più vicini.

Se non si trova il *ticket* nell'ufficio più vicino a casa, è possibile scegliere un altro ufficio e prenotare (quasi tutti i servizi *fast* possono essere erogati da qualunque ufficio).

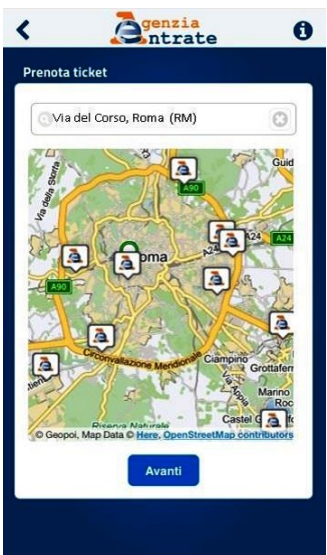

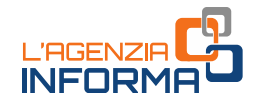

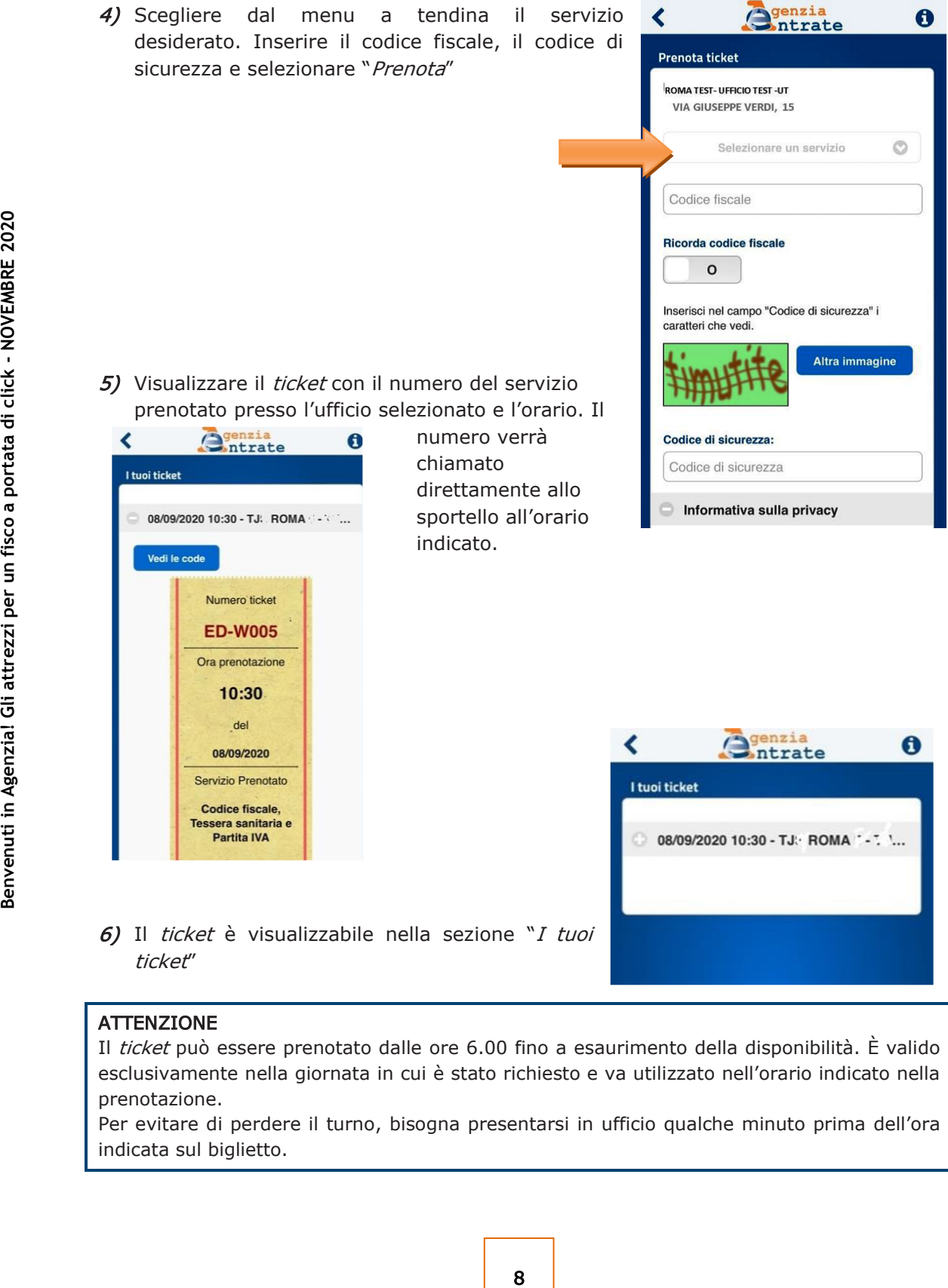

prenotazione. Per evitare di perdere il turno, bisogna presentarsi in ufficio qualche minuto prima dell'ora indicata sul biglietto.

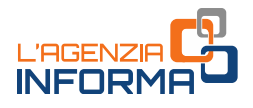

# <span id="page-9-0"></span>**2. QUALI SERVIZI RICHIEDERE**

# <span id="page-9-1"></span>**2.1 Richiesta del Pin di accesso a Fisconline**

Per alcuni servizi occorre essere in possesso delle credenziali SPID, il Sistema Pubblico dell'Identità Digitale, di una Carta Nazionale dei Servizi (CNS) o delle credenziali dell'Agenzia per l'accesso all'area riservata.

Chi è in possesso dell'abilitazione può, per esempio:

#### •ACCEDERE AL PROPRIO CASSETTO FISCALE PER CONSULTARE

- − le dichiarazioni presentate
- − i versamenti effettuati
- − gli atti registrati
- − le comunicazioni e i rimborsi ricevuti
- − le proprie certificazioni uniche trasmesse all'Agenzia dai sostituti d'imposta

#### •UTILIZZARE I NUMEROSI SERVIZI DISPONIBILI NELL'[AREA AUTENTICATA,](https://www.agenziaentrate.gov.it/portale/area-riservata) TRA CUI

- − accesso alla dichiarazione dei redditi precompilata
- − pagamento di imposte, tasse e contributi (F24 *web*)
- − registrazione di un contratto di locazione (RLI)
- esempio:<br>
CALE PER CONSULTARE<br>
in<br>
ensee all'Agenzia dai sostituti d'imposta<br>
virgilla velvenuti in ACUI<br>
i precompilata<br>
ributi (F24 *web*)<br>
zione (RLI)<br>
zioni di irregolarità, a seguito di controlli<br>
avvisi telementi per − CIVIS - assistenza sulle comunicazioni di irregolarità, a seguito di controlli automatici delle dichiarazioni, sugli avvisi telematici e le cartelle di pagamento, sulle comunicazioni per la promozione dell'adempimento spontaneo, sull'autotutela locazioni; servizio per la correzione dei dati della delega di pagamento F24 e per l'invio di documenti per controllo formale
- − presentazione della dichiarazione di successione, di voltura catastale automatica e di trascrizione degli immobili (SuccessioniOnLine)
- − presentazione di atti di aggiornamento di fabbricati e terreni predisposti dai professionisti tecnici abilitati (architetti, ingegneri, agronomi, geometri, periti edili).

## COME RICHEDERE IL PIN

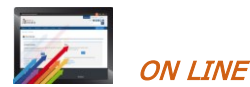

Per richiedere le credenziali di Fisconline è sufficiente collegarsi alla pagina di registrazione ai servizi telematici

[\(https://telematici.agenziaentrate.gov.it/Abilitazione/Fisconline.jsp\)](https://telematici.agenziaentrate.gov.it/Abilitazione/Fisconline.jsp) e inserire i dati richiesti.

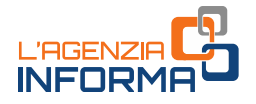

Si riceve immediatamente la prima parte del codice Pin. La seconda parte del codice e la password iniziale arrivano per posta.

È anche possibile utilizzare l'App dell'Agenzia per dispositivi mobili (*smartphone*, tablet), scaricabile dal sito internet o dai principali store.

APP "AgenziaEntrate" [VAI ALLA PAGINA DEL SITO](https://www.agenziaentrate.gov.it/portale/web/guest/contatta/assistenza-fiscale/con-lapp) 

Thi possiede già le credenziali SPID o una C<br>
Irabilitazione a Fisconline. Il Decreto legge<br>
marzo 2021 sarà possibile accedere ai siti *v*<br>
servizi della pubblica amministrazione solc<br>
electronica.<br>
<br> **10 CON PEC**<br>
La r Chi possiede già le credenziali SPID o una CNS non ha necessità di richiedere anche l'abilitazione a Fisconline. Il Decreto legge n. 76/2020, infatti, prevede che dal 1° marzo 2021 sarà possibile accedere ai siti web di Agenzia delle entrate, INPS e altri servizi della pubblica amministrazione solo attraverso SPID o la carta d'identità elettronica.

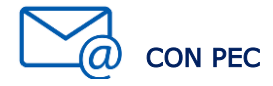

La richiesta di abilitazione può essere inviata, firmata digitalmente e allegata a un messaggio di posta elettronica certificata, all'indirizzo PEC della Direzione provinciale di riferimento.

L'indirizzo PEC deve essere di uso esclusivo del richiedente in modo da garantire la riservatezza della prima parte del codice Pin e della *password* iniziale che verranno inviati dall'Agenzia.

La seconda parte del Pin verrà prelevata direttamente dal richiedente, selezionando dalla *home page* del sito dell'Agenzia delle entrate i seguenti link: "Area Riservata → Non sei ancora registrato? <sup>→</sup> Registrazione a Fisconline → Per coloro che hanno richiesto il Pin a un Ufficio" e inserendo i dati contenuti nella stampa inviata dall'ufficio.

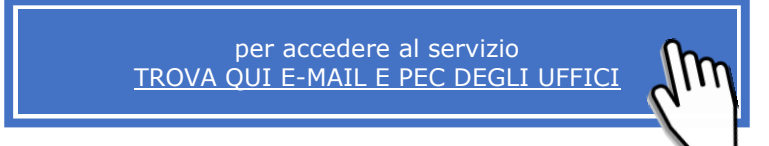

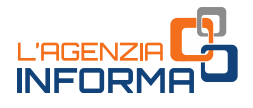

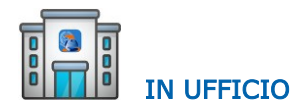

È sempre consigliabile recarsi in ufficio portando con sé il modello di richiesta già compilato e copia del documento di riconoscimento, oltre all'originale.

RILASCIO DELLE CREDENZIALI DI ACCESSO ALL'AREA RISERVATA DEL SITO (per esempio per consultare il proprio cassetto fiscale o per la ristampa della seconda parte del Pin e relative operazioni di variazione)

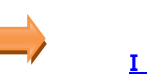

[PRELEVA QUI](https://telematici.agenziaentrate.gov.it/Main/tel_uff.jsp)  [I MODULI DI RICHIESTA](https://telematici.agenziaentrate.gov.it/Main/tel_uff.jsp) 

Il funzionario dell'ufficio, verificata l'identità del richiedente, consegnerà le prime 4 cifre del codice Pin e la *passwo*rd di primo accesso, insieme alle istruzioni per prelevare da casa la seconda parte del codice.

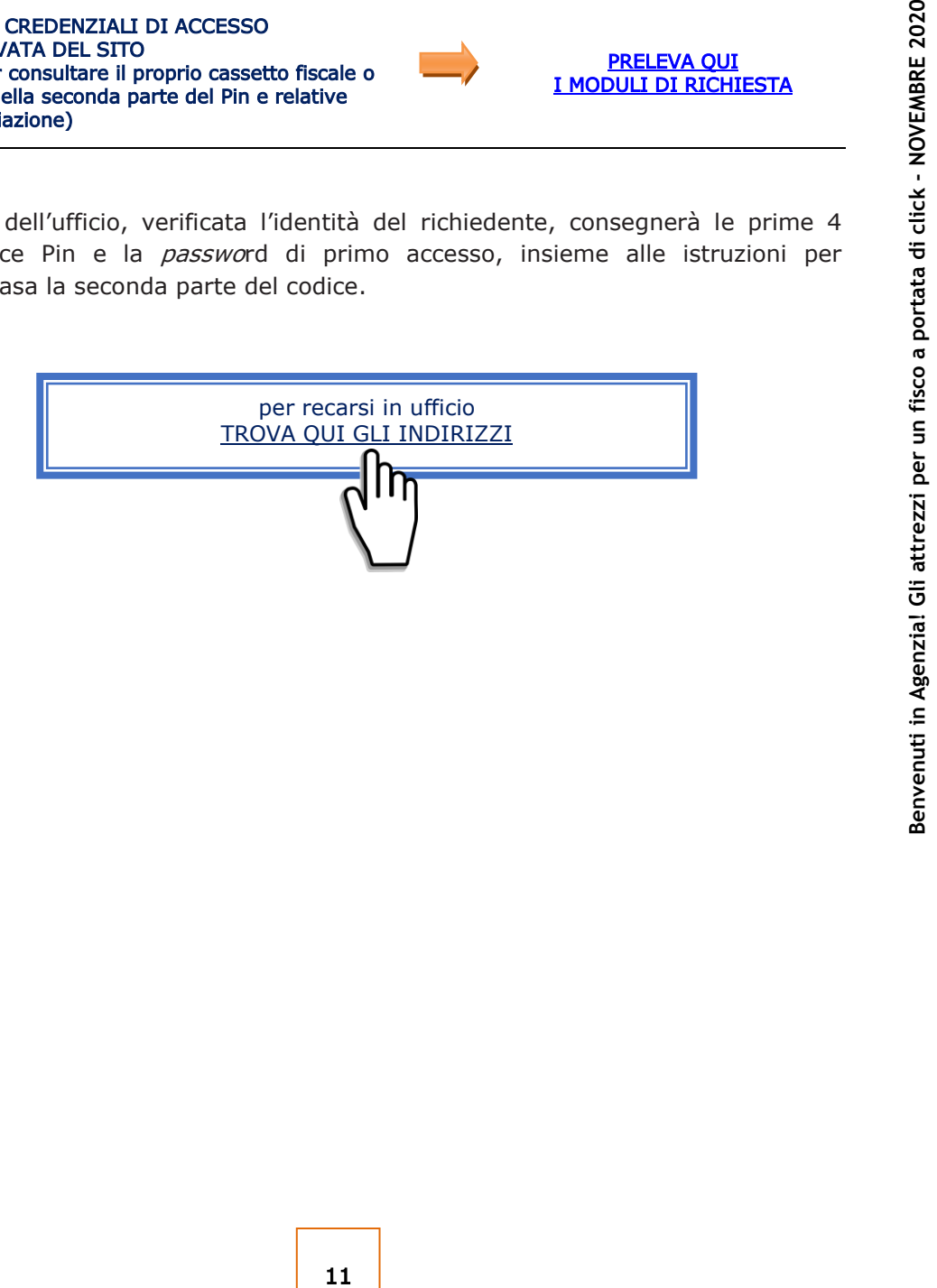

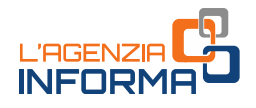

# <span id="page-12-0"></span>**2.2 Richiesta del codice fiscale/tessera sanitaria e del duplicato**

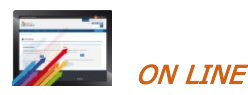

È possibile richiedere *on line* il duplicato del codice fiscale o della tessera sanitaria. Per il servizio occorre collegarsi alla seguente pagina <https://telematici.agenziaentrate.gov.it/RichiestaDuplicatoWeb/ScegliModalita.jsp>

e seguire le istruzioni.

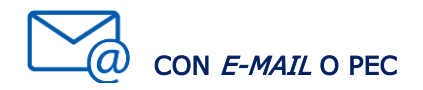

## La richiesta del codice fiscale/tessera sanitaria

Per l'attribuzione del codice fiscale/tessera sanitaria alle persone fisiche il contribuente può scegliere uno dei servizi agili a disposizione, presentando il modulo di richiesta [\(mod. AA4/8\)](https://www.agenziaentrate.gov.it/portale/documents/20143/278893/modello+cf+AA48_modello+AA4+8.pdf/a8287f7f-abcf-c4f9-b4f7-f038486bc7d6), compilato e sottoscritto, e allegando la necessaria documentazione (in ogni caso il documento di identità). La sottoscrizione del modulo può avvenire anche con firma digitale.

Il certificato di attribuzione è trasmesso al contribuente tramite il canale prescelto.

Https://telematici.agenziaentrate.gov.it/Richie<br>
e seguire le istruzioni.<br> **E archiesta del codice fiscale/tessera santtarie<br>
Per l'attribuzione del codice fiscale/tessera santtarie<br>
Per l'attribuzione del codice fiscale/** Le stesse modalità di presentazione possono essere utilizzate anche per la richiesta di attribuzione di codice fiscale a persone non fisiche e, con riferimento ai soggetti non obbligati alla presentazione tramite "ComUnica", anche per la richiesta di dichiarazione di inizio attività, variazione dati o cessazione attività ai fini Iva. Si ricorda che la richiesta di partita Iva può essere effettuata tramite i servizi telematici *Entratel* e Fisconline.

## La richiesta del duplicato

Anche per la richiesta di duplicato di codice fiscale/tessera sanitaria è possibile utilizzare i diversi servizi agili, utilizzando e trasmettendo il [modello AA4/8](https://www.agenziaentrate.gov.it/portale/documents/20143/278893/modello+cf+AA48_modello+AA4+8.pdf/a8287f7f-abcf-c4f9-b4f7-f038486bc7d6) compilato, firmato e scansionato, insieme alla copia del documento d'identità.

> per richiedere il servizio [TROVA QUI E-MAIL E PEC DEGLI UFFICI](https://www1.agenziaentrate.gov.it/indirizzi/agenzia/uffici_locali/)

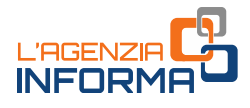

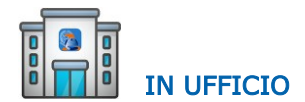

Il link da dove prelevare il modello da compilare e portare in ufficio:

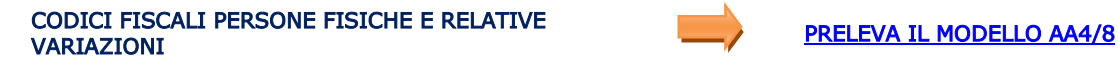

Il modello per la richiesta in ufficio del codice fiscale da parte di soggetti diversi dalle persone fisiche:

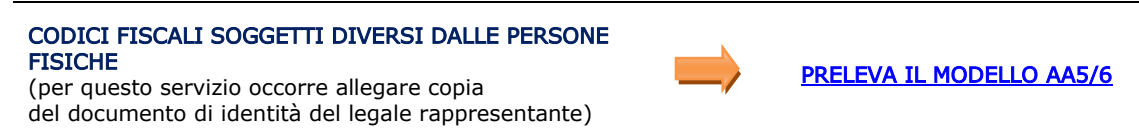

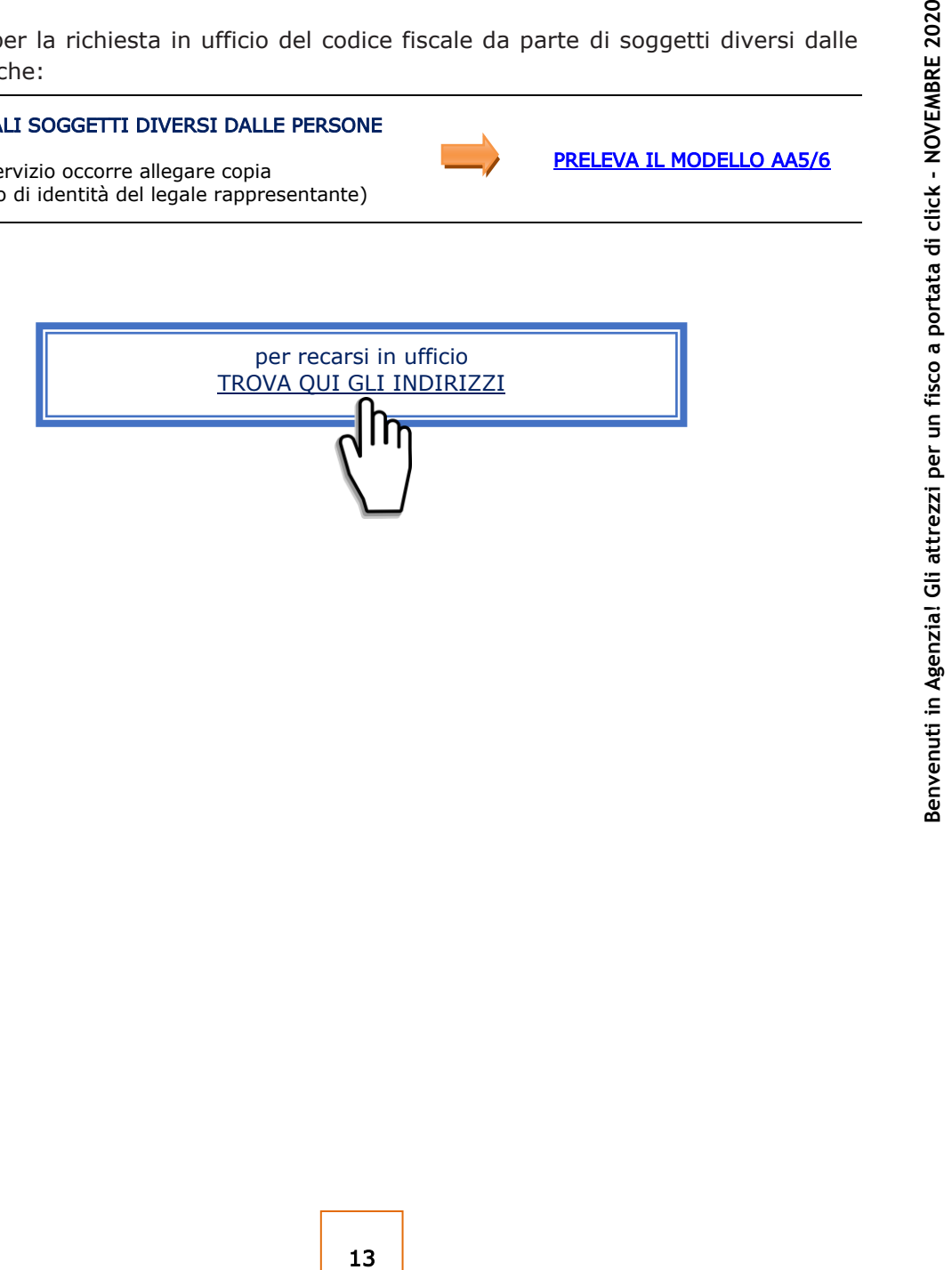

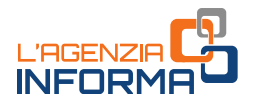

# <span id="page-14-0"></span>**2.3 Comunicazione dell'Iban per l'accredito dei rimborsi sul conto corrente**

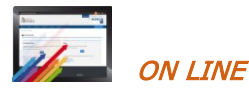

Per questo tipo di comunicazione basta collegarsi al sito dell'Agenzia delle entrate, accedere all'area riservata con le proprie credenziali SPID o con il Pin di Fisconline.

Nella prima pagina "La mia scrivania" occorre selezionare "Servizi per" - "Richiedere" -"Accredito rimborso ed altre somme su c/c" e seguire le istruzioni.

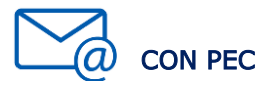

In aggiunta alle ordinarie modalità, il modello per la richiesta di accredito dei rimborsi sul conto corrente, firmato digitalmente, può essere presentato in allegato a un messaggio PEC, senza possibilità di delega.

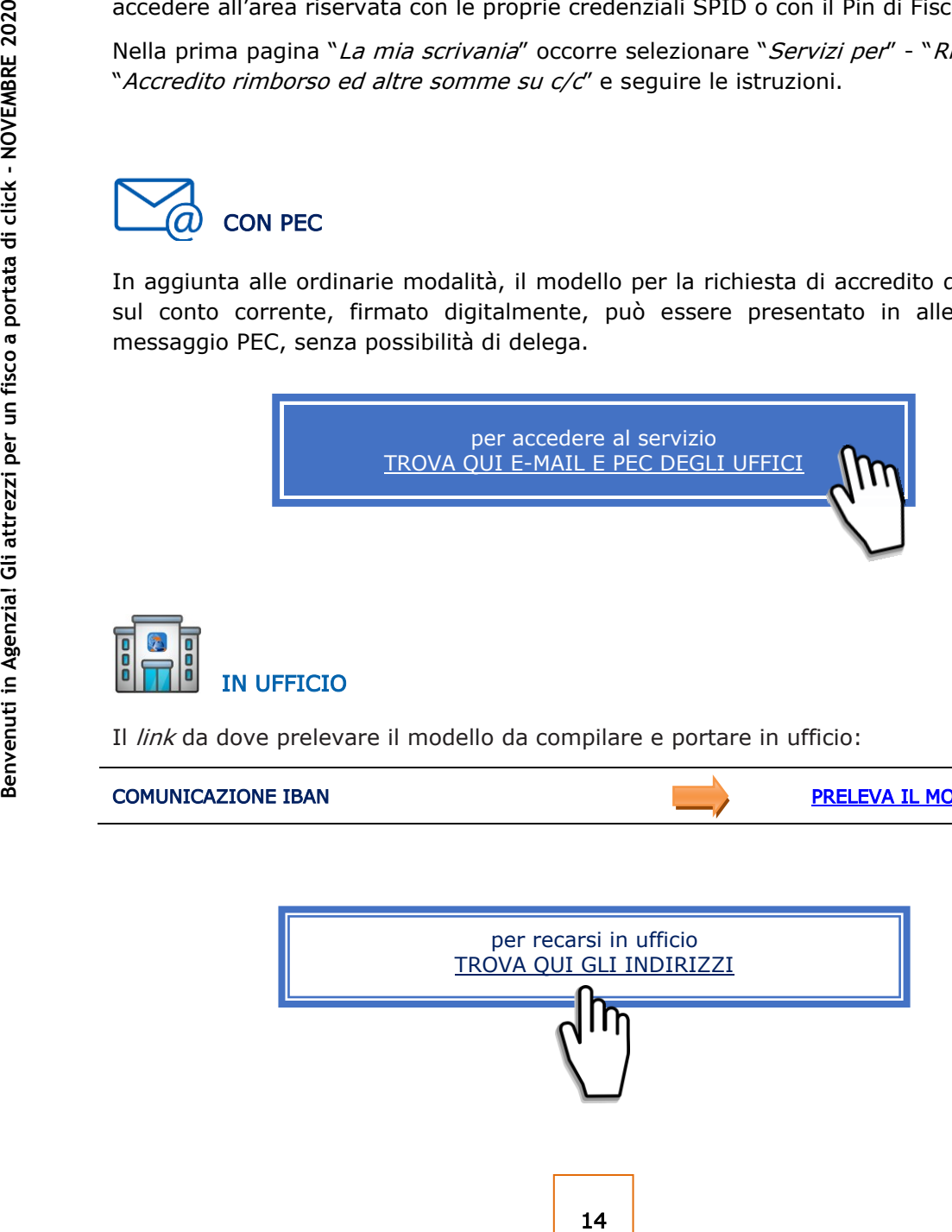

## COMUNICAZIONE IBAN [PRELEVA IL MODELLO](https://www.agenziaentrate.gov.it/portale/web/guest/schede/rimborsi/accredito-rimborsi-su-conto-corrente-accrimbcc/modello-e-istruzioni-accrimbcc)

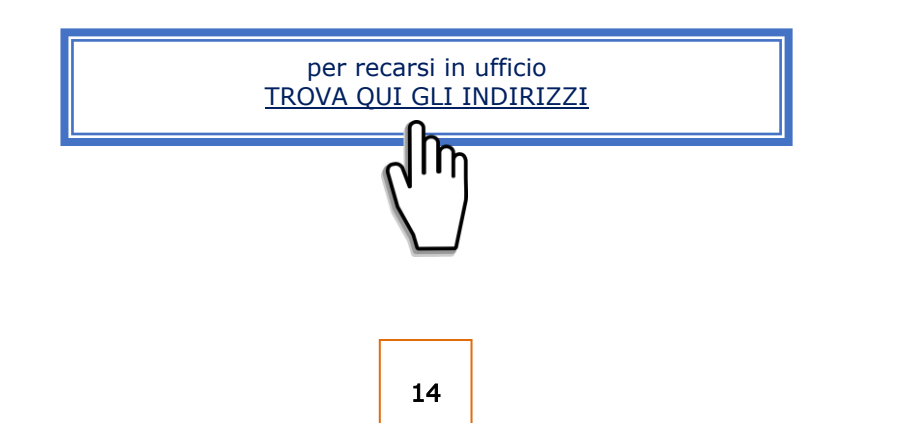

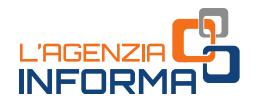

# <span id="page-15-0"></span>**2.4 Registrazione contratti di locazione e atti in generale**

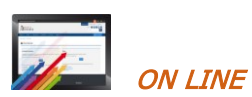

I contratti di locazione o d'affitto possono essere registrati on line utilizzando i servizi telematici dell'Agenzia (modalità obbligatoria per gli agenti immobiliari e i possessori di almeno 10 immobili).

Bisogna accedere all'area riservata dell'Agenzia delle entrate con le proprie credenziali SPID o con il Pin Fisconline.

Nella prima pagina "La mia scrivania" va selezionato "Servizi per" - "Registrare contratti di locazione" e seguire le istruzioni per la "Prima registrazione" o per gli "Adempimenti successivi".

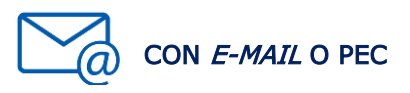

La documentazione può essere inviata con  $e$ -mail o Pec. In ogni caso, il contribuente dovrà depositare in ufficio un originale dell'atto registrato, insieme ai contrassegni telematici attestanti il pagamento dell'imposta di bollo, se dovuta.

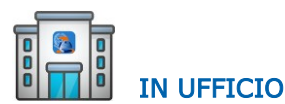

Per la registrazione dei contratti di locazione e per comunicare gli adempimenti successivi deve essere utilizzato il modello RLI. In esso è necessario indicare correttamente i dati catastali delle unità immobiliari oggetto della locazione.

Il link da dove prelevare il modello da compilare e portare in ufficio:

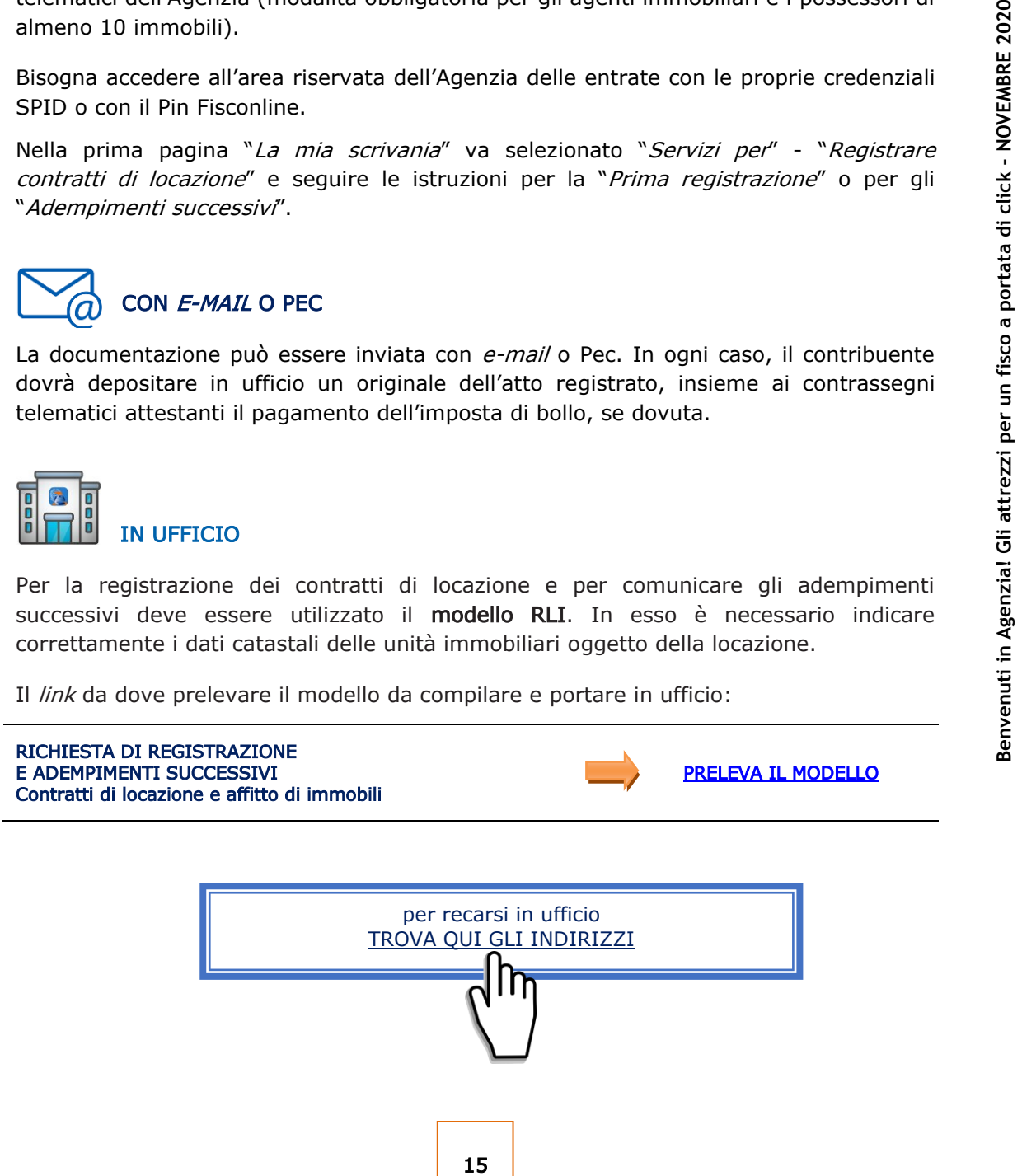

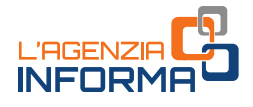

Alla richiesta di registrazione, devono essere sempre allegati:

- •copia (scansione) dell'atto originale da registrare
- •il modello di richiesta di registrazione (firmato)
- • la dichiarazione sostitutiva di atto di notorietà in cui il richiedente dichiara di essere in possesso dell'originale dell'atto e che l'immagine inviata è conforme al predetto originale
- •l'impegno del richiedente a depositare in ufficio un originale dell'atto
- •la copia del documento di identità del richiedente
- •il modello di versamento dei tributi dovuti per la registrazione.

Per la registrazione dei contratti di locazione e affitto di immobili, insieme agli altri allegati, deve essere utilizzato il [modello RLI.](https://www.agenziaentrate.gov.it/portale/documents/20143/266871/modello+rli+19032019_RLI_mod.pdf/328638c8-4e4e-ac30-1946-2fc634a21e4e)

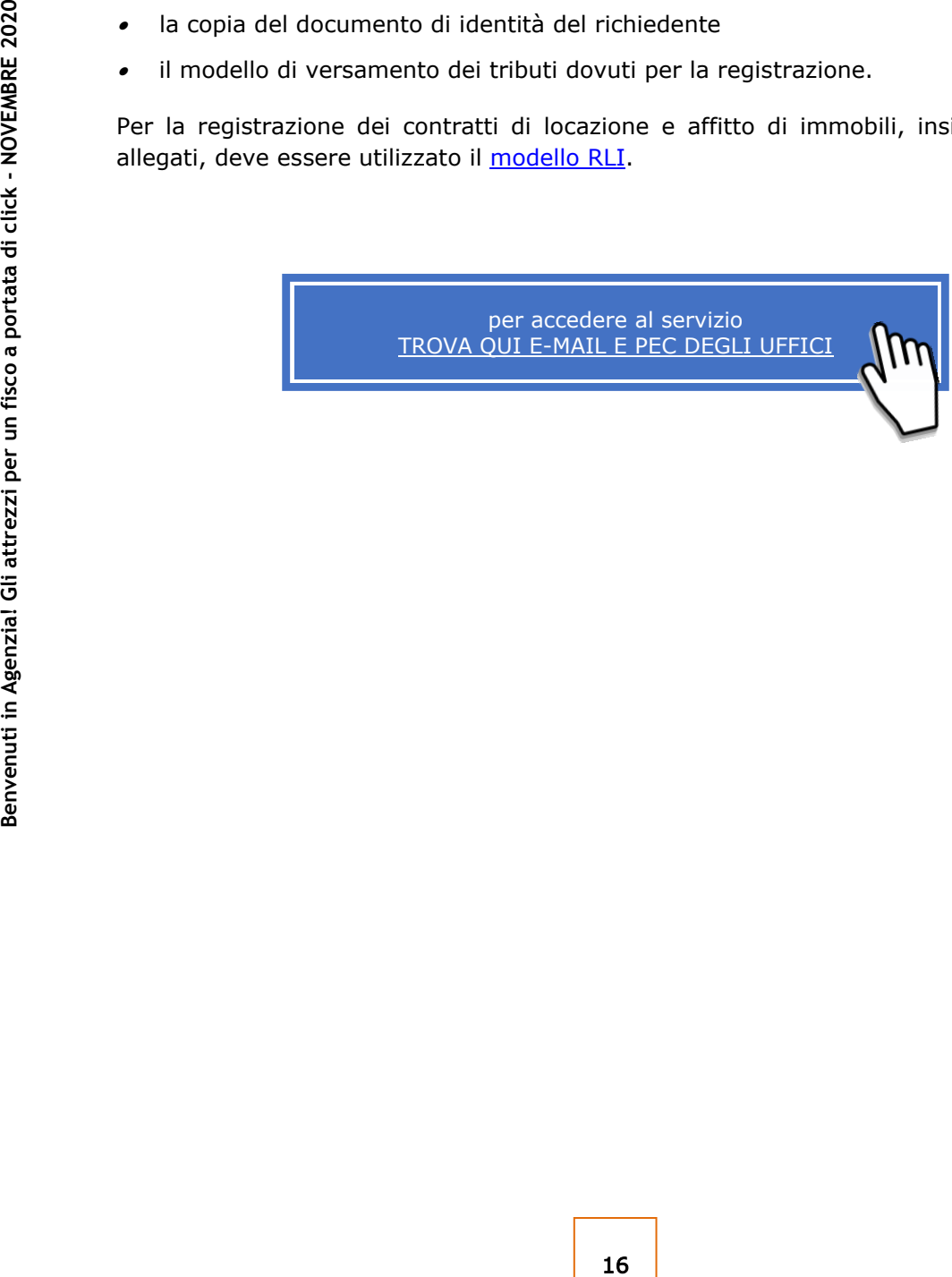

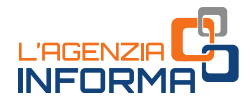

# <span id="page-17-0"></span>**2.5 Rimborsi fiscali**

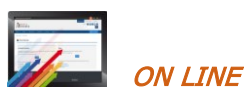

Le richieste di rimborso di imposte dirette o Iva (se non sono state già effettuate nella dichiarazione o nel modello TR) o di altre imposte indirette, debitamente sottoscritte, possono essere inviate tramite PEC o e-mail, i servizi telematici oppure presentate allo sportello. Alla richiesta effettuata per via telematica deve essere allegata l'eventuale documentazione a supporto e, in ogni caso, la copia del documento di identità in corso di validità.

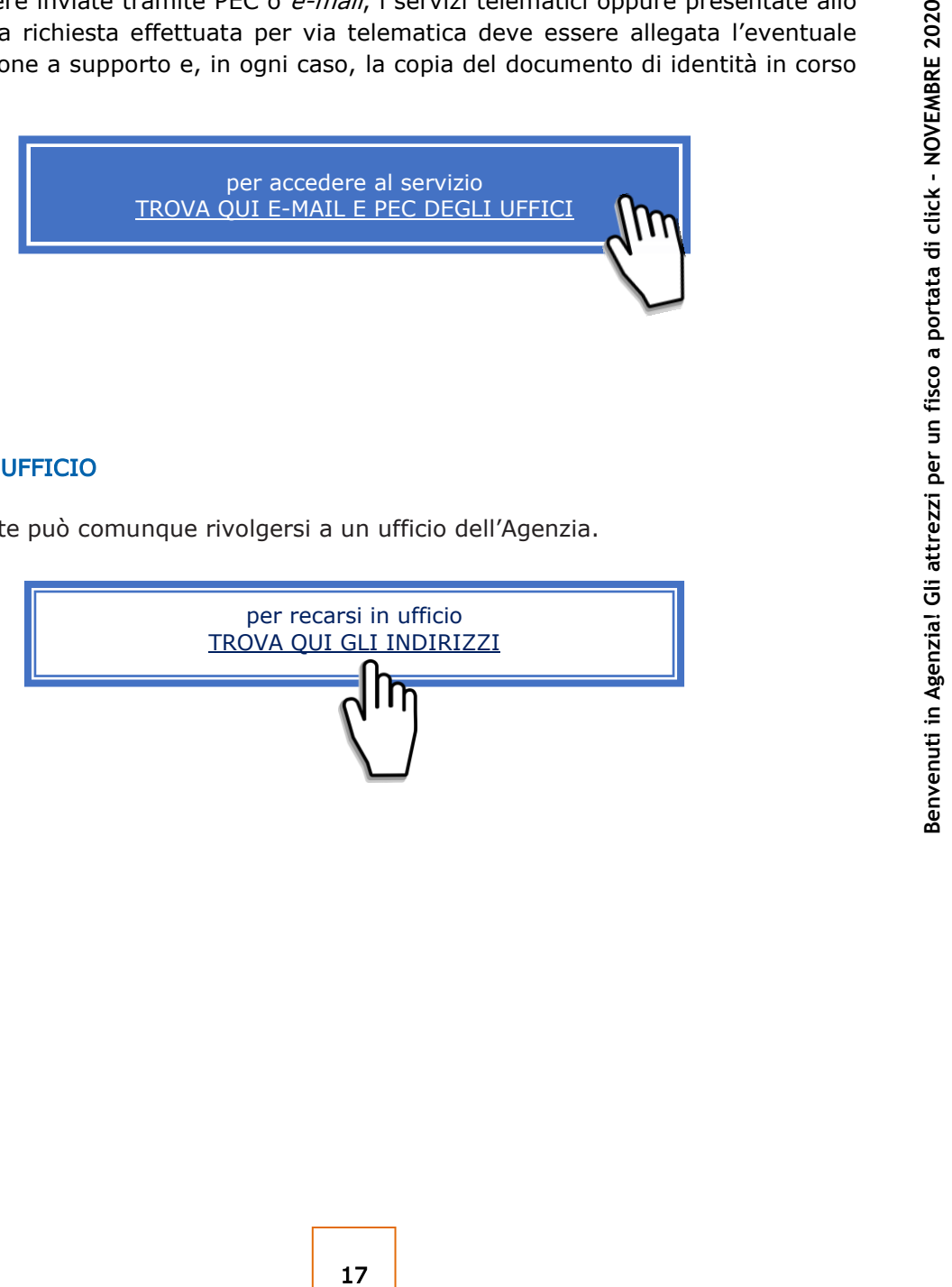

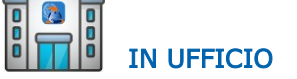

Il contribuente può comunque rivolgersi a un ufficio dell'Agenzia.

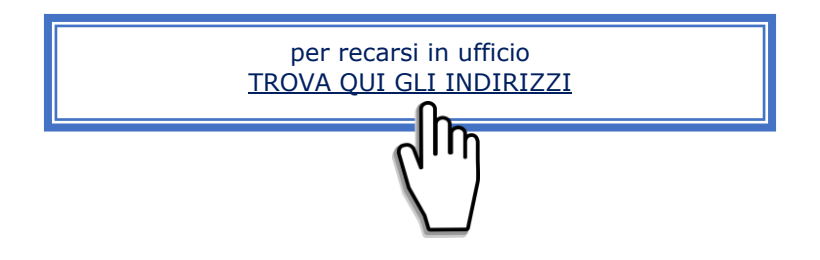

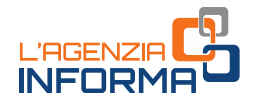

# <span id="page-18-0"></span>**2.6 Trasmissione della dichiarazione di successione**

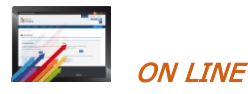

La dichiarazione di successione telematica può essere trasmessa tramite i servizi telematici dell'Agenzia delle entrate. Tutte le informazioni utili sono presenti in una apposita [sezione](https://www.agenziaentrate.gov.it/portale/web/guest/schede/dichiarazioni/dichiarazione-di-successione-cittadini) del sito dell'Agenzia.

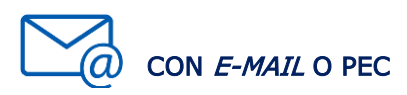

**Example 18 and 18 and 18 and 18 and 18 and 18 and 18 and 18 and 18 and 18 and 18 and 18 and 18 and 18 and 18 and 18 and 18 and 18 and 18 and 18 and 18 and 18 and 18 and 18 and 18 and 18 and 18 and 18 and 18 and 18 and 18** Se il contribuente non può trasmettere in autonomia la dichiarazione di successione telematica è possibile trasmettere all'ufficio competente in base all'ultima residenza del defunto, tramite e-mail, PEC o i canali telematici, il modello (conforme a quello approvato) compilato e sottoscritto, allegando:

- •la documentazione a supporto descritta nelle istruzioni alla "Dichiarazione di [successione e domanda di volture catastali](https://www.agenziaentrate.gov.it/portale/documents/20143/364704/Modello+15062017+ar_Successione_modelli+rettifica+del+23+giugno+2017.pdf/0cd8ef65-9927-72f8-9669-1da906efdd50)" disponibili sul sito dell'Agenzia delle Entrate
- • la dichiarazione sostitutiva di atto di notorietà in cui si dichiara di essere in possesso degli originali dei documenti e delle dichiarazioni necessarie, nonché della conformità a questi delle immagini inviate, resa dal richiedente ai sensi dell'articolo 47 del Dpr n.445/2000
- • l'impegno del richiedente a depositare in ufficio l'atto in originale al termine del periodo emergenziale
- •il/i documento/i di identità
- • il modello F24 attestante il versamento delle imposte e dei tributi autoliquidati dal contribuente oppure l'apposito modello, debitamente sottoscritto, per la richiesta di addebito su conto corrente bancario o postale delle imposte.

È ammessa anche la presentazione mediante raccomandata o altro mezzo equivalente dal quale risulti con certezza la data di spedizione. La ricevuta di presentazione sarà inviata alla posta elettronica indicata dal contribuente nel modello o, in mancanza, tramite SMS al numero di telefono indicato nel modello stesso.

Verificata la dichiarazione e gli allegati, l'attestazione di avvenuta presentazione della dichiarazione di successione (copia conforme) è resa disponibile nell'area riservata del contribuente che ha trasmesso la dichiarazione nella sezione "Preleva documenti".

Se il contribuente non ha le credenziali di accesso, gli sarà inviata all'indirizzo di posta elettronica indicato nel modello o a quello comunicato dall'interessato mediante contatto telefonico.

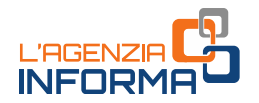

L'originale della dichiarazione trasmessa per posta elettronica, gli originali delle dichiarazioni sostitutive e gli altri documenti previsti nelle istruzioni alla "[Dichiarazione](https://www.agenziaentrate.gov.it/portale/documents/20143/364704/Modello+15062017+ar_Successione_modelli+rettifica+del+23+giugno+2017.pdf/0cd8ef65-9927-72f8-9669-1da906efdd50)  [di successione e domanda di volture catastali](https://www.agenziaentrate.gov.it/portale/documents/20143/364704/Modello+15062017+ar_Successione_modelli+rettifica+del+23+giugno+2017.pdf/0cd8ef65-9927-72f8-9669-1da906efdd50)" devono essere poi portati in originale in ufficio.

## Successioni cartacee - modello 4

La presentazione della dichiarazione di successione con il [modello 4,](https://www.agenziaentrate.gov.it/portale/documents/20143/364704/Modulo+04+-+Dichiarazione+di+successione+ar_Dichiarazione%2Bdi%2BSuccessione%2Bmodello%2B04.pdf/22b001c6-d99f-1072-13d5-b0dc70a05e15) nei casi residuali in cui è ammessa, può essere trasmessa mediante PEC o e-mail, in alternativa alla presentazione in ufficio o all'invio mediante posta raccomandata. In caso di invio tramite PEC o e-mail, oltre alla consueta documentazione a supporto, devono essere allegati alla dichiarazione anche gli ulteriori documenti indicati al punto precedente. È importante che il contribuente comunichi all'Ufficio un proprio recapito di posta elettronica, sul quale ricevere eventuali comunicazioni o la documentazione da parte dell'ufficio, o un numero di telefono.

Nel caso di invio per posta elettronica, il [modello 4](https://www.agenziaentrate.gov.it/portale/documents/20143/364704/Modulo+04+-+Dichiarazione+di+successione+ar_Dichiarazione%2Bdi%2BSuccessione%2Bmodello%2B04.pdf/22b001c6-d99f-1072-13d5-b0dc70a05e15) e gli allegati devono essere recapitati agli uffici competenti. Verificata la dichiarazione e gli allegati, il certificato di avvenuta presentazione della dichiarazione di successione (modello 240) e la scansione dei quadri del [modello 4,](https://www.agenziaentrate.gov.it/portale/documents/20143/364704/Modulo+04+-+Dichiarazione+di+successione+ar_Dichiarazione%2Bdi%2BSuccessione%2Bmodello%2B04.pdf/22b001c6-d99f-1072-13d5-b0dc70a05e15) timbrati e firmati, saranno inviati all'indirizzo di posta elettronica indicato dal contribuente.

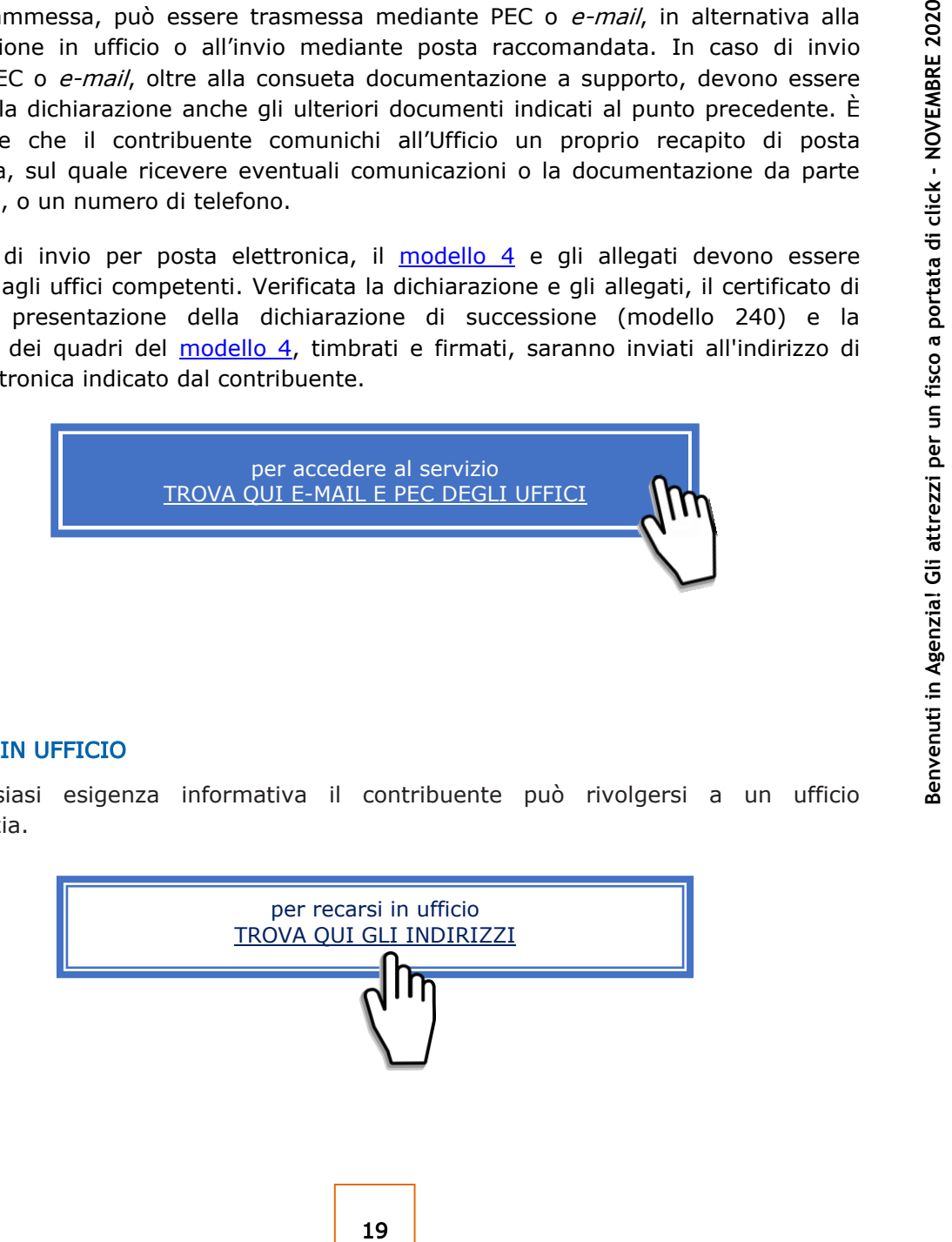

Per qualsiasi esigenza informativa il contribuente può rivolgersi a un ufficio dell'Agenzia.

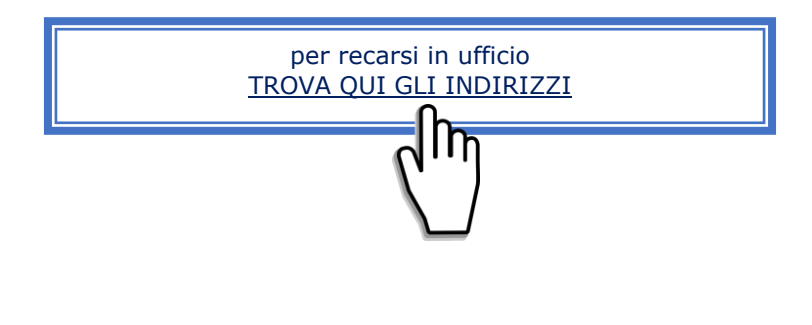

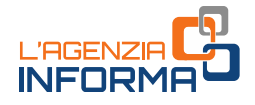

# <span id="page-20-0"></span>**2.7 Rilascio certificati**

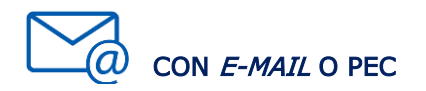

Il contribuente o un suo delegato può presentare, attraverso la casella e-mail o PEC o presso un ufficio, la richiesta di certificato compilata e sottoscritta con firma digitale, o con firma autografa apposta sulla richiesta scansionata, allegando i documenti necessari (sempre il documento di identità in corso di validità), inclusa l'attestazione del versamento tramite modello F24 dell'imposta di bollo (codice tributo 1599) e dei tributi speciali (codice tributo 1538), se dovuti.

Il certificato è trasmesso al contribuente dopo la verifica del pagamento degli importi dovuti.

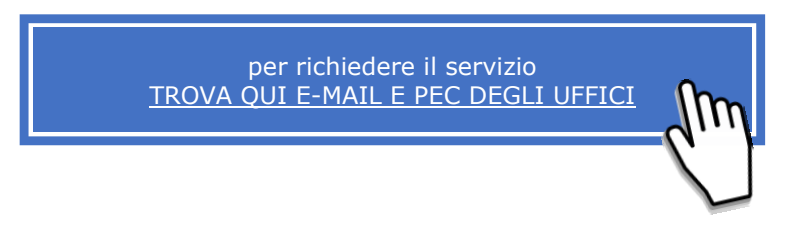

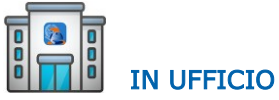

Per qualsiasi esigenza informativa il contribuente può rivolgersi a un ufficio dell'Agenzia.

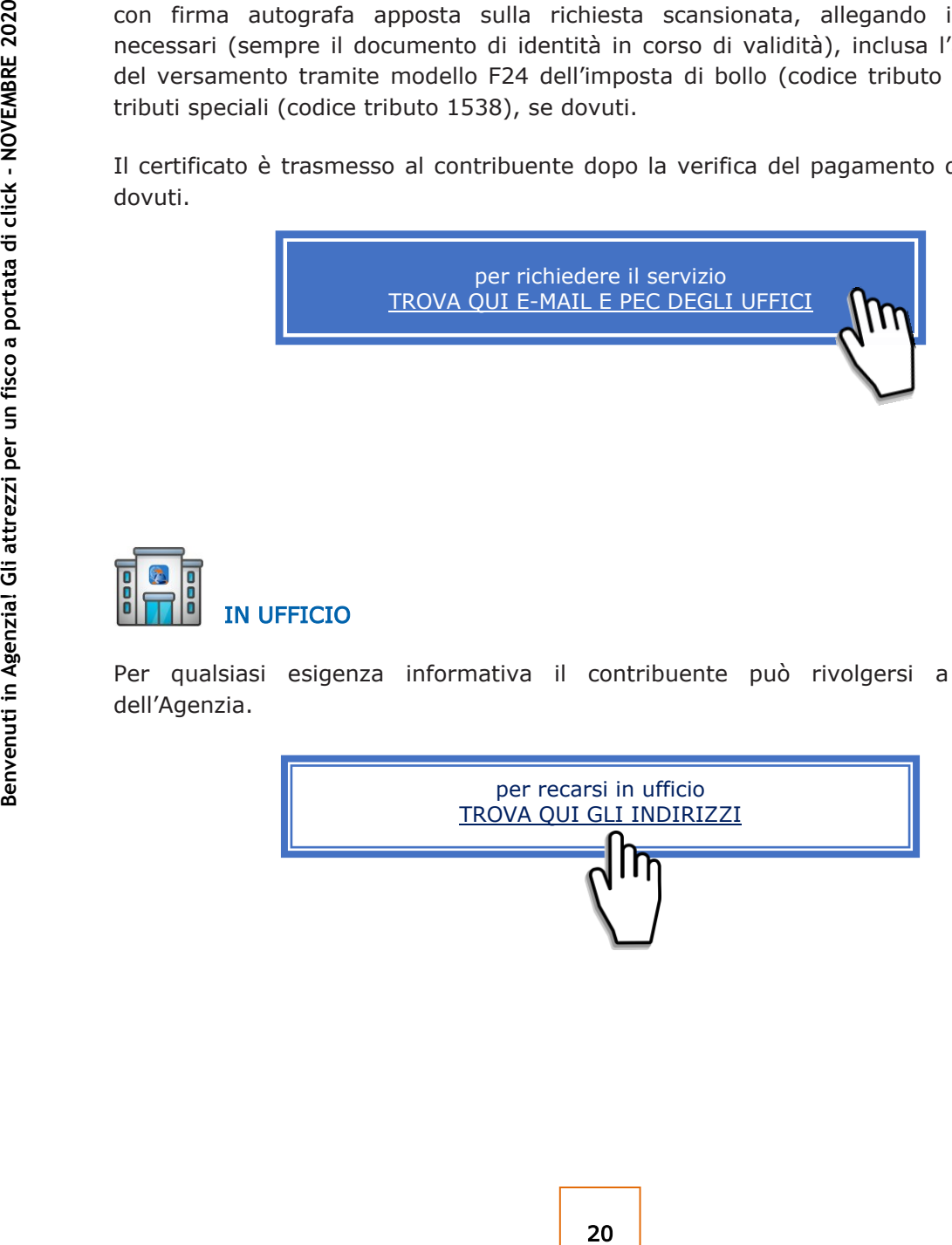

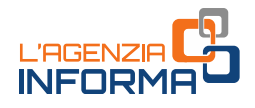

# <span id="page-21-0"></span>**2.8 Comunicazioni a seguito del controllo delle dichiarazioni**

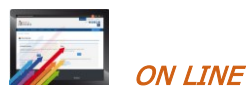

Se abilitato a *Fisconline*, il contribuente che riceve una comunicazione relativa a un controllo automatico (articolo 36-bis del Dpr 600/1973 per le imposte sui redditi e articolo 54-bis del Dpr 633/1972 per l'Iva) o a un controllo formale delle dichiarazioni dei redditi (articolo 36-ter del Dpr 600/1973) può utilizzare direttamente il servizio "CIVIS", o il servizio di assistenza attraverso la posta elettronica certificata (PEC).

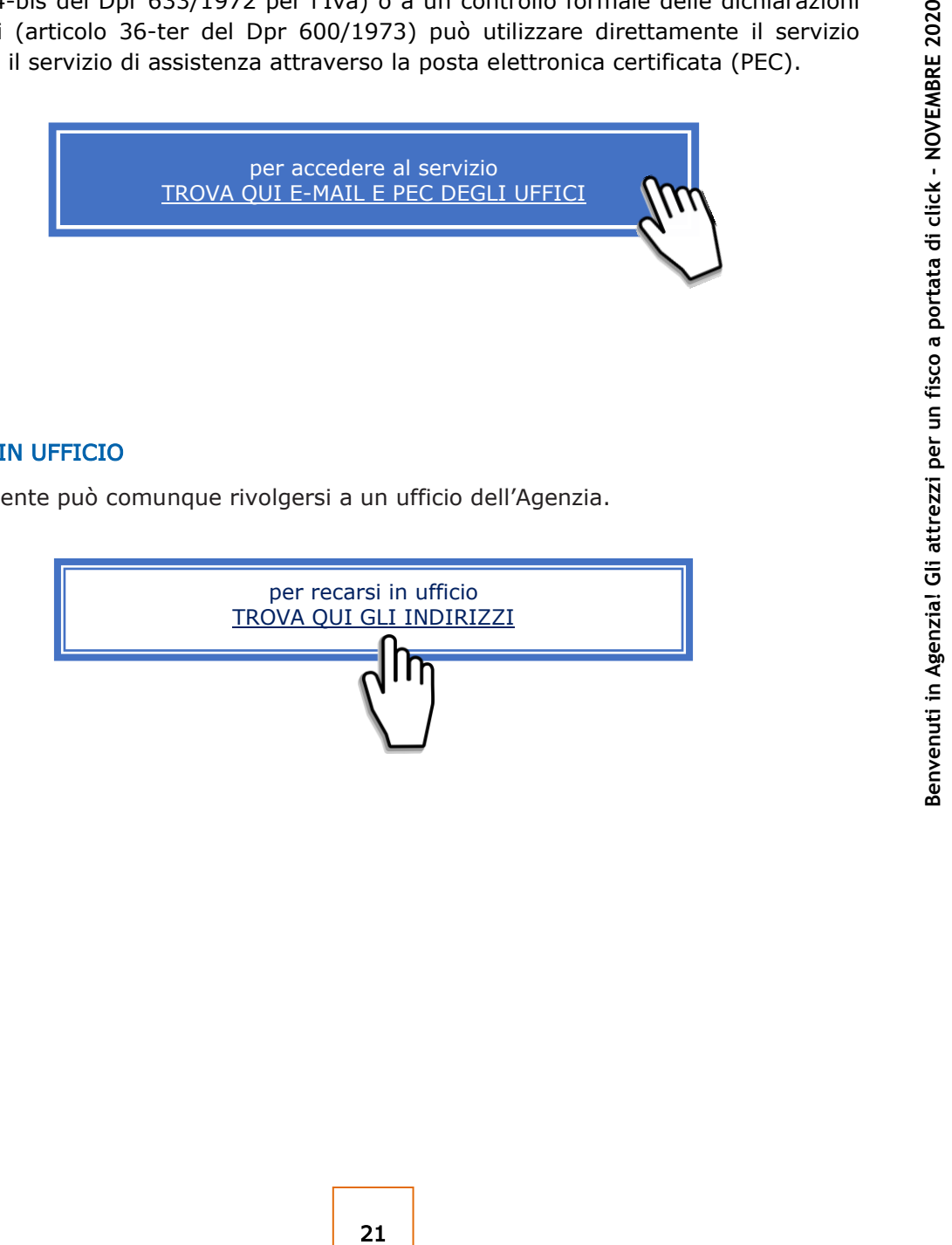

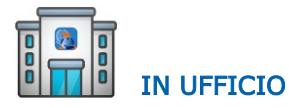

Il contribuente può comunque rivolgersi a un ufficio dell'Agenzia.

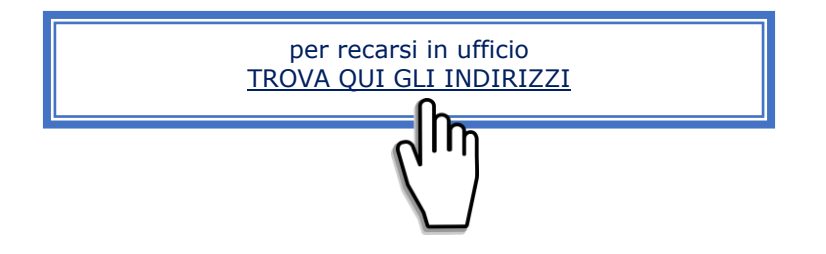

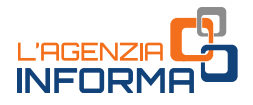

# <span id="page-22-0"></span>**3. SERVIZI** *ON LINE* **SENZA REGISTRAZIONE**

Molti dei servizi che l'Agenzia eroga allo sportello possono essere usufruiti direttamente sul sito internet, senza che sia necessaria alcuna registrazione.

Di seguito, a titolo esemplificativo, alcuni servizi raggiungibili direttamente da questa stessa pagina, cliccando su "VAI AL SERVIZIO".

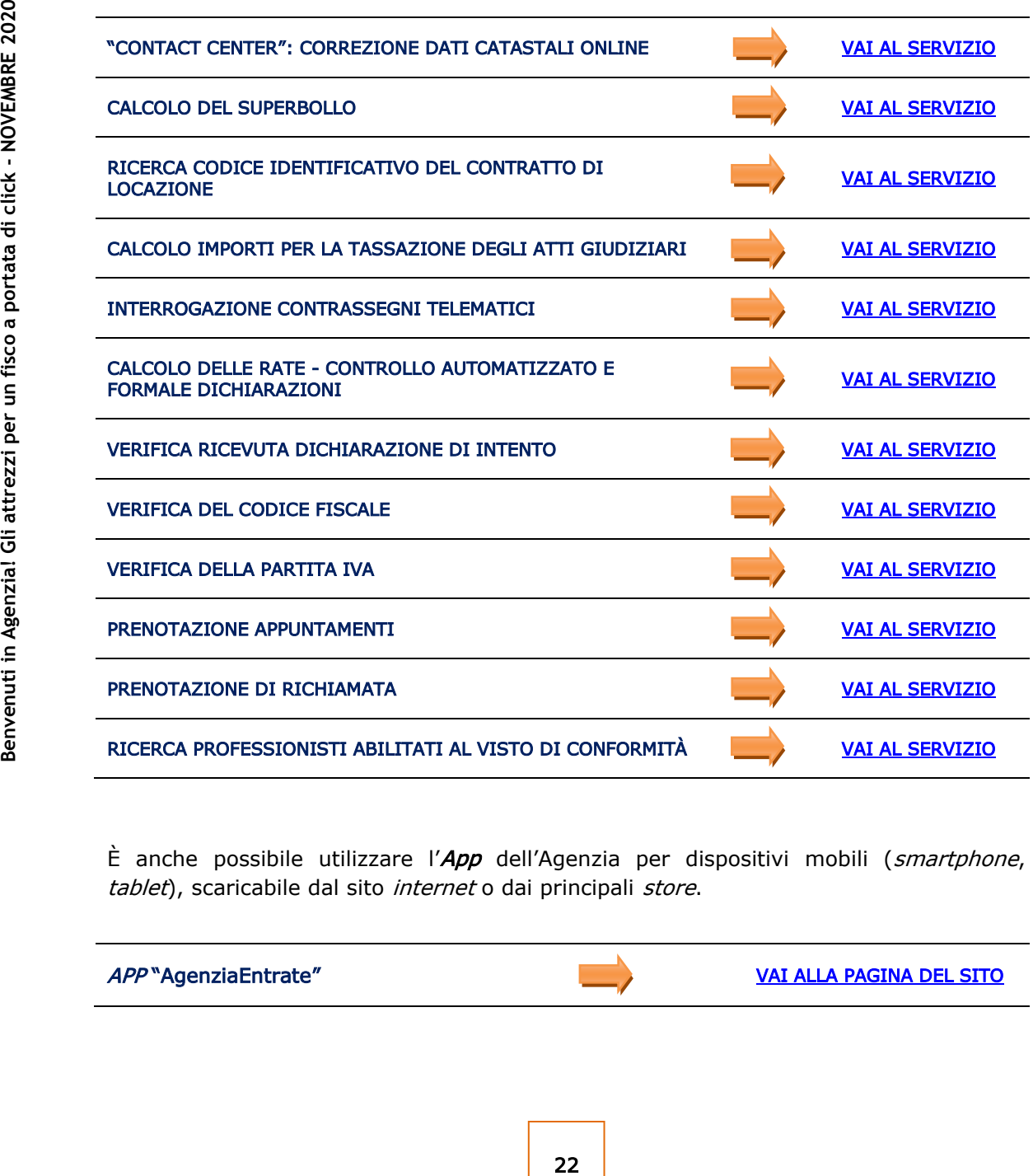

È anche possibile utilizzare l'App dell'Agenzia per dispositivi mobili (*smartphone*, tablet), scaricabile dal sito internet o dai principali store.

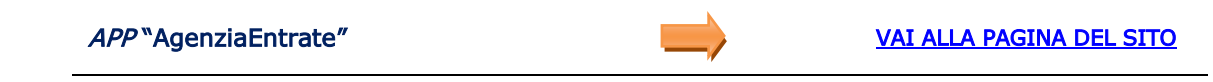

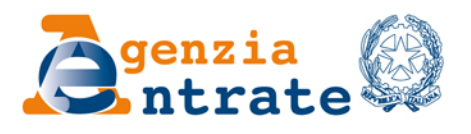

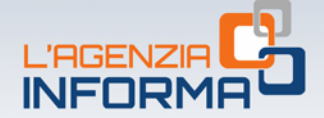

## PUBBLICAZIONE A CURA DELL'AGENZIA DELLE ENTRATE **SEZIONE PUBBLICAZIONI ON LINE DELL'UFFICIO COMUNICAZIONE E STAMPA**

Capo Ufficio: Sergio Mazzei Capo Sezione: Cristiana Carta

Coordinamento editoriale: Paolo Calderone, Giovanni Maria Liprandi Progetto grafico: Stazione grafica - Claudia Iraso

In collaborazione con la Direzione centrale Servizi fiscali

Segui l'Agenzia su:

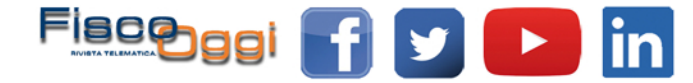